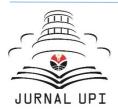

Indonesian Journal of Community Development

Journal homepage: https://ejournal.upi.edu/index.php/IJCD

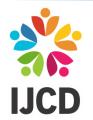

# APPLICATION OF HOME VISIT RECORDING AND REPORTING SYSTEMS FOR VULNERABLE FAMILY FOR HEALTH NURSES IN INDRAMAYU REGENCY PUBLIC HEALTH CENTRE

Nengsih Yulianingsih<sup>1\*</sup>, Priyanto<sup>1</sup>, Nurohmat<sup>1</sup> <sup>1</sup>Polindra , Indonesia Correspondence E-mail: <u>yulianikodim@polindra.ac.id</u>

# ABSTRACTS

The partner's problem discussed in the program community service is about less than the maximum recording and reporting of home visit activities for vulnerable families in the area of the Indramayu district health center area.. The problems that always happen are that there is No. enough time that causes no recording and report system effectiveness. In addition, there are not enough human resources. The rapid rotation and shifting of nurses' duties so that nurses' comprehension of health facilities has not been maximized cause an impact on attainment of the target of home visits for vulnerable families under the predetermined target.

# ARTICLE INFO

Article History: Received 1 July 2021 Revised 20 Sept 2021 Accepted 20 October 2021 Available online 31 October 2021

#### Keyword:

Application, Recording and reporting system, vulnerable family

# **1. INTRODUCTION**

Providing proper and good health services to the community is one of the responsibilities of an institution or health institution, whether it is a hospital, community health center (Puskesmas), or other institutions (Keputusan MENKES RI, 2006). One of the most critical processes in giving the health service is nursing the patient. Perkesmas is part of integral from basic health service that healed by the public health center (Nurianto, 2020). Public health care is held by a focus on the effort of essential health services. The implementation of public health care aims to increase the community's independence who handle the health problems they face so that those optimal health degrees can be achieved.

With the development of public health, it is hoped that health-prone families will receive home visits and health coaching by health workers through community health activities (Setiadi, 2019). The main focus of Perkesmas is on health-prone families, namely vulnerable low-income families and high-risk families (Riskesdas, 2013). Families who do not receive health services are a social and economic burden and can harm other communities.

The government responsible for protecting the people's health and giving access to health services, especially for low-income families with an obstacle to reaching health services (FRIEDMAN, Marilyn M., BOWDEN, Vicky R., JONES, 2010). This vulnerable population has become one part of the target program of Perkesmas in the center of a public health clinic. Based on the research of (Tafwidhah, Nurachmah, & Hariyati, 2012), the implementation of Perkesmas activities, for the most part, did not work, such as; early detection, health education, counseling, basic health care, and referral to the nearest health service.

The Indramayu District Health Office has 49 health centers spread throughout the Indramayu district; each health center has many vulnerable families, In 2019, there are 6,545 vulnerable families needing treatment from Perkesmas services (Dinas Kesehatan Kabupaten Indramayu, 2018). Indeed, it must be supported by health care nurses and an effective recording and reporting system so that the achievement target of work visits will be achieved optimally.

Based on the terms of reference of activities in the Health Service Sector, the Primary and Traditional Health Services in the sections of the Indramayu district health, have some problems are often faced by the Public Health Centers in the 49 Health Centers. Those are the showing several obstacles, but not all elements that include in the Puskesmas comprehension of the program, it was happened due to the placement of personnel. The rotation is too fast, which caused the person in charge of the Public Health Service not to work optimally; the Team/Cross Program at the Puskesmas has also not fully cooperated. So that, the Perkesmas program has not been running correctly, including home visits for vulnerable families; this is due to inadequate human resources compared to the number of vulnerable families in the area.

#### 2. METHODS

The implementation of methods is an essential reference for the process in this community service program can proceed systematically, structured, and narrowed. after the process of observation and identification of the problem, we will do solution planning (Direktorat, 2018). The following solution that is already prepared will be offered to the partner. The methods that we used in this program are showing in this diagram.

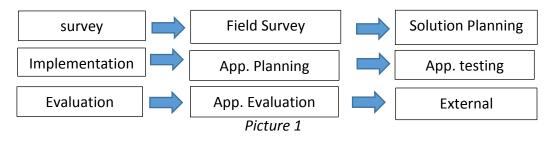

**Program Implementation Method** 

#### Survey

In the survey phase, the proposer visits the partner site to conduct a field review and review the recording and reporting system. In addition, monitoring and evaluation of home visits for vulnerable families conducted by health care nurses at the Puskesmas were also carried out. This monitoring and evaluation are aimed to identify obstacles or problems that arise. A common obstacle to the record and report system is the lack of nurses to carry out home visits to vulnerable families. This is will because delays in achieving the target of home visits to vulnerable families will ultimately lead to delays in recording and reporting.

#### Implementation

After the mapping process is completed, the next stage is the implementation of PKM. This stage begins with introducing the program to PKM partners to understand the series of activities and plans that the PKM Team has made. The next step is the process of making a Home Visit Recording and Reporting System Application for vulnerable families, with reference to the latest nursing care standards from PPNI (Tim Pokja SDKI DPP PPNI, 2018), then socialization and the adjustment process, and if necessary, existing applications and systems will be redeveloped.

#### Evaluation

In order for the implementation of PKM to be run well, this activity is evaluated to achieve the set output targets. The evaluation results will become a new strategy and plan in which it will be rearranged and implemented. After the application has been formed, the socialized and training will be carried out to health care nurses in the Puskesmas, implemented and monitored, and evaluated with partners located in the Indramayu District Health Office.

## **3. RESULTS AND DISCUSSION**

The application for recording and reporting home visits to vulnerable families is KULAWAN (Visiting Homes for Vulnerable Families). There are three users from the application; first, the Health Office (partners), partners can oversee the visit activities report carried out by nurses in every Puskesmas in Indramayu district (49 Puskesmas). The second user is the health care coordinator as an admin at the Puskesmas level who will oversee which families that nurse has visited, The nurse can also can see the nurse's home visit results as report material, which will be forwarded to the Partner (Health Department). The third user is the implementing nurse at the Puskesmas who will make home visits to vulnerable families in the work area of the Puskesmas where the nurses work.

#### Login

Access to the built application is limited; therefore, the main page asks to enter the username, password and check the captcha that makes a statement *I am not a robot* then press the enter button.

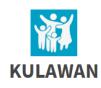

| Username:        |                                    |          |
|------------------|------------------------------------|----------|
| Username         |                                    | ×        |
| Password:        |                                    |          |
| Password         |                                    | <b>a</b> |
| Saya bukan robot | reCAPTCHA<br>Privasi - Persyaratan |          |
|                  | MASUK                              |          |

*Nengsih Yulianingsih.*, Application Of Home Visit Recording And Reporting Systems for Vurnerable... | **38** The Health Service account level will be provided directly by the application development team. After successfully verifying (login), the system will display several menus on the main page as follows:

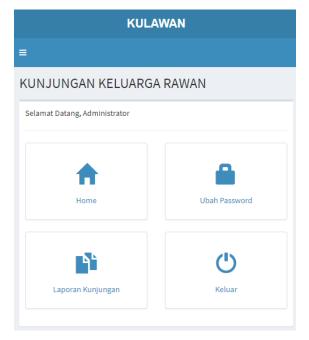

# Website Setting

The information related to application profiles can be managed on this page. About how to use it, users can use the following methods:

- 1) Click menu
- 2) Setting -> Website

| Website NAMA: KULAWAN                              |                                                 |
|----------------------------------------------------|-------------------------------------------------|
| TITLE WEBSITE:<br>Kunjungan Keluarga Rawan         |                                                 |
| DESKRIPSI WEBSITE:                                 |                                                 |
| Kunjungan Keluarga Rawan Perawat Puskesmas DOMAIN: |                                                 |
| kulawan.polindra.ac.id                             |                                                 |
| Jl. Raya Lohbener Lama No. 08 Indramayu 45252      |                                                 |
| EMAIL:                                             |                                                 |
| info@polindra.ac.id                                | Logo:<br>Pillh File Tidak ada file yang dipilih |
| TELP.:                                             |                                                 |
| (0234) 5746464                                     | Update                                          |

#### 39 | Indonesian Journal of Community Development, Volume 1 Issue 2, October 2021 (34-46)

The feature which appeared on these pages:

- Changes Name
- Changes title
- Changes the description
- Changes the address
- Changes the phone number
- Changes the Logo

Using this app is only to complete the form provided, then press the button to submit.

# **External Type Setting**

The type of external data can be saved on this page for a relation in the problem table. It should be noted that if the data is deleted, it will impact the problem table, output criteria, diagnoses, and output reports. To enter this page, do the following:

- 1) Click The Menu
- 2) Setting -> External Type

| enis               | Luara    | in                           |            |  |  |
|--------------------|----------|------------------------------|------------|--|--|
| Search for name Go |          |                              |            |  |  |
| <b>+</b> Та        | mbah Dat | а                            |            |  |  |
| NO.                | KODE     | LUARAN                       |            |  |  |
| 1.                 | МКК      | Manajemen Kesehatan keluarga | <b>g</b> × |  |  |
| 2.                 | РМО      | Peran menjadi orang tua      | <b>x</b>   |  |  |
| 3.                 | РМА      | Peran pemberi asuhan         | <b>g</b> × |  |  |
| 4.                 | PLN      | Perlekatan                   | <b>g</b> × |  |  |
| 5.                 | PKL      | Proses keluarga              | <b>g</b> × |  |  |
| 6.                 | PPP      | Proses pengasuhan            | <b>g</b> × |  |  |
| 7.                 | SKK      | Status Koping Keluarga       | C ×        |  |  |

Description :

The way to enter the code is to use capital letters and not be more than 3 (three) characters.

Nengsih Yulianingsih., Application Of Home Visit Recording And Reporting Systems for Vurnerable... | 40

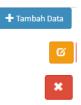

Button to add the data

Button to change the data

Button to remove the data

**External Criteria Settings** 

. . . . .

This page is used to process questionnaires or questions related to the outcomes obtained. The way to do that is only to press the plus (+) button on the outside like this:

| 10.                                    | LUARAN                                                                                                    | $\frown$                            |              |
|----------------------------------------|----------------------------------------------------------------------------------------------------|-------------------------------------|--------------|
| 1.                                     | Manajemen Kesehatan keluarga                                                                                                    | •                                   |              |
| 2.                                     | Peran menjadi orang tua                                                                                                    | +                                   |              |
| 3.                                     | Peran pemberi asuhan                                                                                                    | •                                   |              |
| 4.                                     | Perlekatan                                                                                                    | +                                   |              |
| 5.                                     | Proses keluarga                                                                                                    | +                                   |              |
| 6.                                     | Proses pengasuhan                                                                                                    | •                                   |              |
|                                        |                                                                                                    |                                     |              |
|                                        | Status Koping Keluarga                                                                                                    |                                     |              |
|                                        |                                                                                                    |                                     | 🕂 Tambah Dat |
| iteri<br>uaran                         | a Luaran                                                                                                    |                                     | 🕂 Tambah Dat |
| iteri<br>uaran<br>No.                  | a Luaran<br>: Manajemen Kesehatan keluarga                                                                                                    |                                     | + Tambah Dat |
| iteri<br>uaran<br>No. 1                | a Luaran<br>: Manajemen Kesehatan keluarga<br>KRITERIA LUARAN                                                                                                    | JENIS JAWABAN                       |              |
| iteria<br>uaran<br>No. 1<br>L. 1       | a Luaran<br>: Manajemen Kesehatan keluarga<br>KRITERIA LUARAN<br>Kemampuan menjelaskan masalah Kesehatan yang dialami                                                         | JENIS JAWABAN<br>MENURUN            |              |
| iteri:<br>uaran<br>NO. 1<br>1.<br>2. , | a Luaran<br>: Manajemen Kesehatan keluarga<br>KRITERIA LUARAN<br>Kemampuan menjelaskan masalah Kesehatan yang dialami<br>Aktivitas keluarga mengatasi masalah Kesehatan tepat | JENIS JAWABAN<br>MENURUN<br>MENURUN |              |

# The Description :

The way to enter the type of answer is there are three choices with the (Value) Answer format

#### 41 | Indonesian Journal of Community Development, Volume 1 Issue 2, October 2021 (34-46)

(1) Menurun, (2) Cukup Menurun, (3) Sedang, (4) Cukup Meningkat, (5)
 Meningkat
 (1) Meningkat, (2) Cukup Meningkat, (3) Sedang, (4) Cukup Menurun, (5)
 Menurun
 (1) Memburuk, (2) Cukup Memburuk, (3) Sedang, (4) Cukup Membaik, (5)
 Membaik

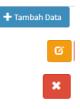

Button to add the data Button to change the data Button to change the data

## **Problem Setting**

The essential business of the KULAWAN application is found on the problem page, where is the problem of data becomes the basis for carrying out family healthcare diagnoses by nurses (PPNI, 2019). The data facilitated by this page are as follows:

| Search for name Go! |      |                                            |                                                                                                    |                                                                                                    |                                                                              | 🕂 Tambah Data             |
|---------------------|------|--------------------------------------------|----------------------------------------------------------------------------------------------------|----------------------------------------------------------------------------------------------------|------------------------------------------------------------------------------|---------------------------|
| ۷٥.                 | KODE | MASALAH                                    | PENYEBAB                                                                                                    | GEJALA                                                                                                    | INTERVENSI                                                                   | LUARAN                    |
| 1.                  | 0090 | Kesiapan<br>Peningkatan Koping<br>Keluarga |                                                                                                    | <ol> <li>Anggota keluarga menetapkan<br/>tujuan untuk meningkatkan gaya<br/>hidup sehat</li> <li>Anggota keluarga menetapkan<br/>sasaran untuk meningkatkan<br/>Kesehatan</li> </ol> | 1. Dukungan koping<br>keluarga<br>2. Pelibatan keluarga<br>3. Promosi koping | Status Koping<br>Keluarga |
| 2.                  | 0093 | Ketidakmampuan<br>Koping Keluarga          | <ol> <li>Hubungan keluarga ambivalen<br/>(kurang menyenangkan)</li> <li>Pola koping yang berbeda<br/>diantara klien dan orang<br/>terdekat.</li> <li>Resistensi keluarga terhadap<br/>perawatan/pengobatan yang<br/>kompleks</li> <li>Ketidakmampuan orang<br/>terdekat mengungkapkan<br/>perasaan</li> </ol> | <ol> <li>Merasa diabaikan</li> <li>Tidak memenuhi kebutuhan<br/>anggota keluarga</li> <li>Tidak toleran</li> <li>Mengabaikan anggota keluarga</li> </ol>                             | 1. Dukungan koping<br>keluarga<br>2. Promosi koping                          | Status Koping<br>Keluarga |

Used the button + Tambah Data

to add the new problem data such as:

#### Nengsih Yulianingsih., Application Of Home Visit Recording And Reporting Systems for Vurnerable... | 42

|                                                | INTERVENSI :                                   |
|------------------------------------------------|------------------------------------------------|
|                                                | A Normal text - Bold Italic Underline Small 66 |
| ****                                           |                                                |
| JENIS MASALAH :                                |                                                |
| Please insert text                             |                                                |
| PENYEBAB:                                      |                                                |
| A Normal text - Bold Italic Underline Small 66 |                                                |
| III III ± ± € 🖸                                |                                                |
|                                                |                                                |
|                                                | LUARAN :                                       |
|                                                | Pilih 🗸                                        |
|                                                | Kembali Submit                                 |

- Code : 3 digits for maximum number
- Kind of problem : Name of problem
- Caused : The list about which one that caused the problem, by using to add Number. If the data is zero, used the symbol (-).
- Intervention : The list of intervention problem, by using to add the number. If the data is zero, used the symbo (-).
  - External : Select the external form that available, if it not, return to the external settings menu.

Next, click the **submit** button to save the data.

After that, enter the kind of the symptoms on problem list that has saved earlier by pressing the plus (+) button, and it will display as follows:

| NOMOR:               |  |
|----------------------|--|
| Please insert number |  |
| JENIS GEJALA :       |  |
| Please insert text   |  |
| Kembali Submit       |  |

The writing of NUMBER is not allowed to use dots; for example, for number one, users are only allowed to write by the sign 1. Then enter the type of symptom users want and finally press the submit button to save it. If there is an error happened in the process of input the symptom list, then please click the blue symptom link as follows:

| 1          |             |               |          |          |               |        |
|------------|-------------|---------------|----------|----------|---------------|--------|
| ENIS GEJA  |             |               |          |          |               |        |
| Anggota ke | eluarga mer | ietapkan tuju | an untuk | meningka | tkan gaya hio | lup se |
| Kembali    | Hapus       | Update        |          |          |               |        |

Press the **Back** button, if there is no the changes of data

Press the Update button to change data

Press the Erase button to remove the data

# The Puskesmas Setting

| 🕂 Tamba   | ah Data    |                       |                                                                    |        |
|-----------|------------|-----------------------|--------------------------------------------------------------------|--------|
|           |            | Show 10               | ✓ entries                                                          |        |
|           | s          | earch:                |                                                                    |        |
| ↓≞<br>NO. | Ц1<br>коре | NAMA IT<br>PUSKES     | J↑<br>ALAMAT                                                       | ţţ     |
| 1.        | 1030952    | PUSKESMAS<br>ANJATAN  | Jl. Raya Anjatan Utara<br>No. 3 Desa Anjatan<br>Utara Kec. Anjatan | ×      |
| 2.        | 1030940    | PUSKESMAS<br>BABADAN  | Jl. Mayor Dasuki Desa<br>Babadan Kec. Sindang                      | ×      |
| 3.        | 1030936    | PUSKESMAS<br>BALONGAN | Jl. Raya Balongan No.<br>20 Kec. Balongan                          | ×      |
| 4.        | 1030919    | PUSKESMAS<br>BANGODUA | Jl. Raya Tegal Girang,<br>Kec. Bangodua                            | ×      |
| 5.        | 1030950    | PUSKESMAS<br>BONGAS   | Jl. Raya Gebang-<br>Mampang Margamulya<br>Kec. Bongas              | x<br>x |

# Administration Setting

| 🕂 Tamb    | ah Data       |                    |             |                  |
|-----------|---------------|--------------------|-------------|------------------|
|           | Sh<br>Search  |                    | entries     |                  |
| ↓≞<br>NO. |               | NAMA II<br>LENGKAP | ↓↑<br>HP/WA | EMAIL            |
| 1         | perawat2      | perawat2           | 0           |                  |
| 2         | puskesanjatan | puskes<br>anjatan  | 345678      |                  |
| 3         | perawat1      | Perawat 1          | 2147483647  | shjshdf@fsfs.con |

# Nengsih Yulianingsih., Application Of Home Visit Recording And Reporting Systems for Vurnerable... | 44

# Change The Password

| PASSWORD kulawan.polindra.ac.id |
|---------------------------------|
| <b>ℬ</b> Home > Setting         |
|                                 |
| PASSWORD LAMA:                  |
| Please insert text              |
| PASSWORD BARU:                  |
| Please insert text              |
| ULANGI PASSWORD BARU:           |
| Please insert text              |
| Update                          |

# Family Bio

|           |                             | K          | ULAWAN       |                 |            |  |  |
|-----------|-----------------------------|------------|--------------|-----------------|------------|--|--|
| ≡         |                             |            |              |                 |            |  |  |
| Biodata   | a Kelua                     | rga        |              |                 |            |  |  |
|           |                             |            |              |                 |            |  |  |
|           |                             | Show       | 10 🗸 entri   | 2S              |            |  |  |
|           |                             | Search:    |              |                 |            |  |  |
| ↓1<br>NO. | ↓↑<br>NIK                   | ↓↑<br>NAMA | USKESMAS ↓1  | TGL ↓↑<br>LAHIR | PENDIDIKAN |  |  |
|           | No data available in table  |            |              |                 |            |  |  |
|           | Showing 0 to 0 of 0 entries |            |              |                 |            |  |  |
| 4         |                             | P          | revious Next |                 | Þ          |  |  |

# External Report

| KULAWAN                    |                              |                 |                 |           |         |
|----------------------------|------------------------------|-----------------|-----------------|-----------|---------|
| ≡                          |                              |                 |                 |           |         |
| Lapora                     | n Hasil Lua                  | aran            |                 |           |         |
|                            | Sea                          | Show 1<br>arch: | 0 🗸 ent         | ries      |         |
| NO. ↓1                     | TANGGAL $\downarrow\uparrow$ | NIK JŢ          | NAMA 🎼          | PUSKESMAS | KE ↓↑ I |
| No data available in table |                              |                 |                 |           |         |
|                            |                              | Showing O       | 0 to 0 of 0 ent | ries      |         |

45 | Indonesian Journal of Community Development, Volume 1 Issue 2, October 2021 (34-46)

## Statistics

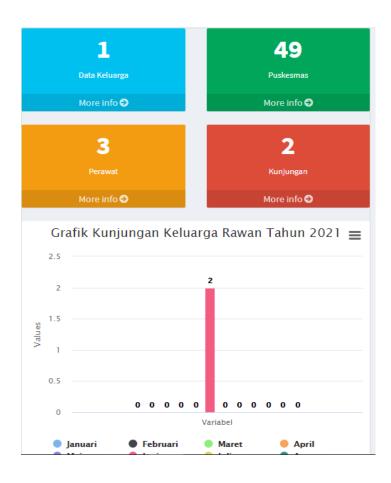

# Exit

Has the aim to lock the application, so that when you open it will ask to enter the username and password again. The method is as follows:

- 1) Click the menu
- 2) Exit

The explanation which related to the result of PKM will be clarified on the discussion below: Recording and reporting system application of home visits on vulnerable families (KULAWAN) has been socialized to the partner in community service (Indramayu District Health Office). Partners agree to use this application in the PERKESMAS recording and reporting program in all Puskesmas partnered. KULAWAN also has been traded to 49 Community Health Coordinators who attend the Public Health Coordination Meeting at the Indramayu District Health Office. The application to record and report home visits for vulnerable families has been completed, which is named of the KULAWAN application (Visiting Homes for Vulnerable Families), will be registered with the Office of *Nengsih Yulianingsih.*, Application Of Home Visit Recording And Reporting Systems for Vurnerable... | **46** Communication and Information Technology of Indramayu Regency with the address "kulawan.indramayukab.go.id." The internet of things-based application implemented at the puskesmas really helps it achieve the performance target of the puskesmas in making the community healthy

### 4. CONCLUSION

The application of recording and reporting home visits for vulnerable families has been completed, named the KULAWAN application (Visiting Homes for Vulnerable Families). This application is testing and preparation to be implemented by partners, which is called the Indramayu District Health Office. The application of (KULAWAN) has been socialized to partners in this community service (Indramayu District Health Office). Partners agree to use this application in the PERKESMAS recording and reporting program in all Community Health Centers, which are partner-guided.

KULAWAN has been trained to 49 Community Health Coordinators who attend the Public Health Coordination Meeting at the Indramayu District Health Office.

No matter how sophisticated the application has been made, if it is not used correctly, such as monitoring, then the application is useless. Socialization, the oversee, and evaluation when this application is used must be carried out continuously, so this application can assist PERKESMAS nurses in recording and reporting home visit activities for vulnerable families.

#### **5. REFERENCES**

- Dinas Kesehatan Kabupaten Indramayu. (2018). *Profil Kesehatan Kabupaten Indramayu Tahun 2018*.
- Direktorat, R. dan P. M. (2018). *Panduan Penelitian dan Pengabdian Kepada Masyarakat*. Jakarta Pusat: Direktorat Riset dan Pengabdian Masyarakat, Direktorat Jenderal Penguatan Riset dan Pengembangan Kementerian Riset, Teknologi, dan Pendidikan Tinggi.
- FRIEDMAN, Marilyn M., BOWDEN, Vicky R., JONES, E. G. (2010). *Buku Ajar Keperawatan Keluarga: Riset, teori dan praktik.* 5, 664.
- Keputusan MENKES RI. (2006). Keputusan Menteri Kesehatan Indonesia NOMOR 279/MENKES/SK/IV/2006 tentang Pedoman Penyelenggaraan Upaya Keperawatan

Kesehatan Masyarakat di Puskesmas. 1999, 1–6.

- Nurianto, A. (2020). *Perkesmas : Aplikasi Keperawatan Profesional di Puskesmas*. GMB Indonesia.
- PPNI, T. P. S. D. (2019). Standar Diagnosis Keperawatan Indonesia : Definisi dan Kriteria Hasil Keperawatan (Vol. 1). Jakarta: Dewan Pengurus PPNI.

Riskesdas. (2013). Riset Kesehatan Dasar (RISKESDAS) 2013. (September 2009), 87–90.

Setiadi. (2019). Konsep dan Proses Keperawatan Keluarga. Yogyakarta: Graha Ilmu.

Tafwidhah, Y., Nurachmah, E., & Hariyati, R. T. S. (2012). Kompetensi Perawat Puskesmas dan Tingkat Keterlaksanaan Kegiatan Perawatan Kesehatan Masyarakat (Perkesmas). *Jurnal Keperawatan Indonesia*, *15*(1), 21–28. https://doi.org/10.7454/jki.v15i1.43

Tim Pokja SDKI DPP PPNI. (2018). (2018). Standar Intervensi Keperawatan Indonesia Definisi dan Tindakan Keperawatan. In *Standar Intervensi Keperawatan Indonesia* (Vol. 1).